1. To **Login**, click on the lock symbol.

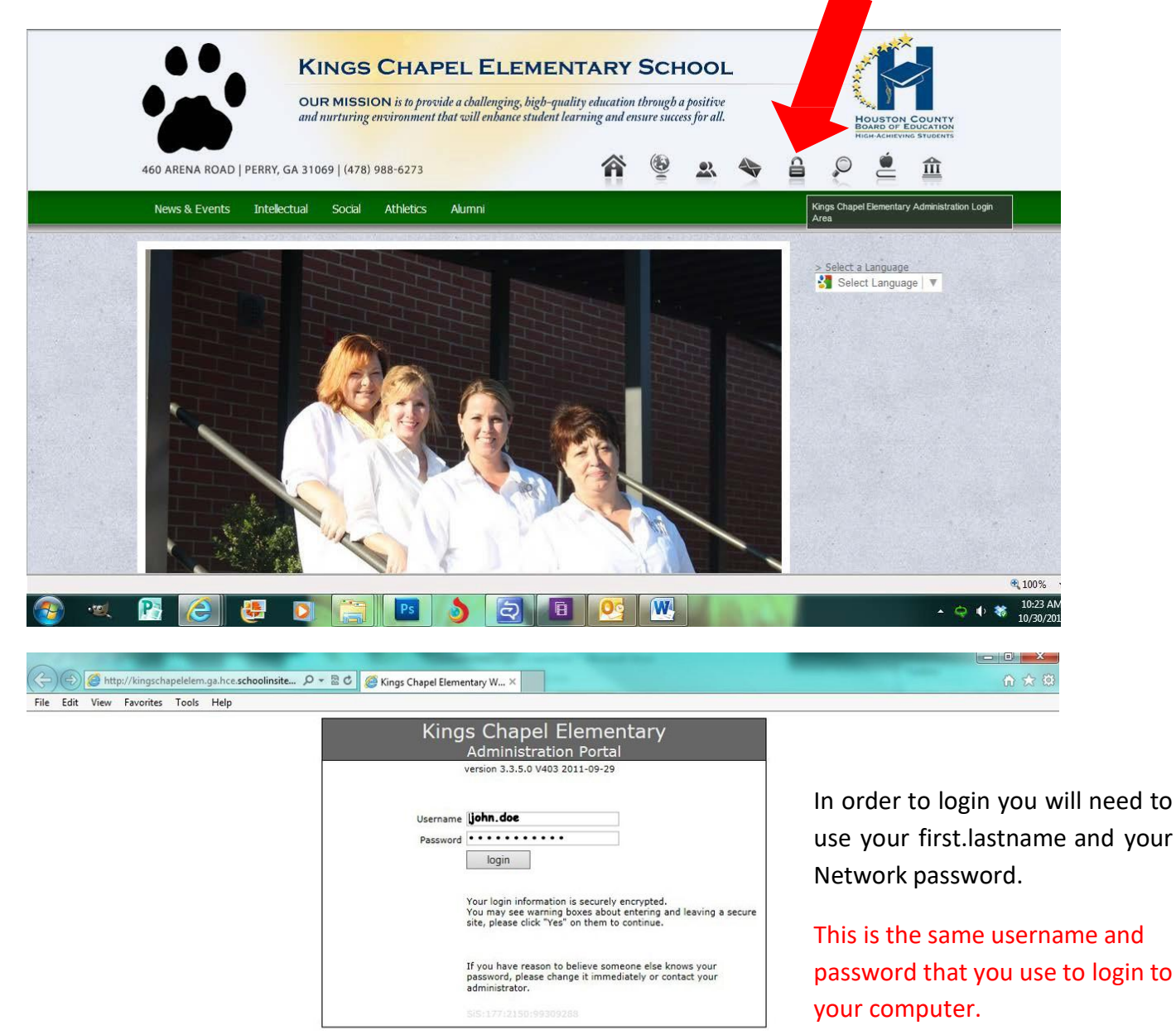

Then click **Login**.

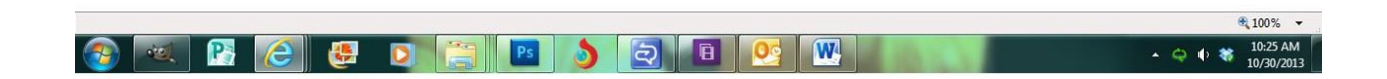

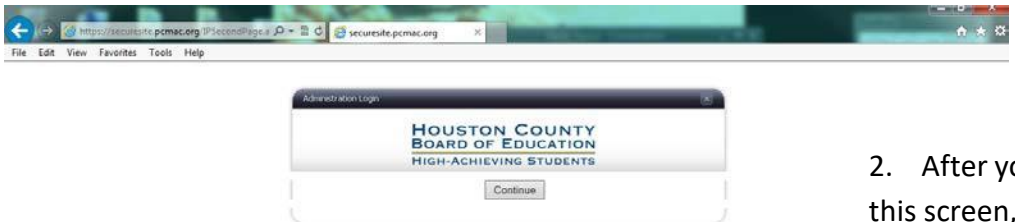

ou hit Login you will see r, click **Continue**.

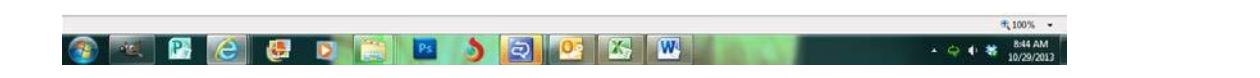

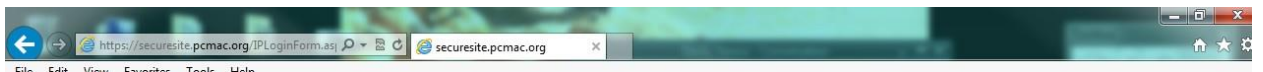

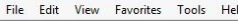

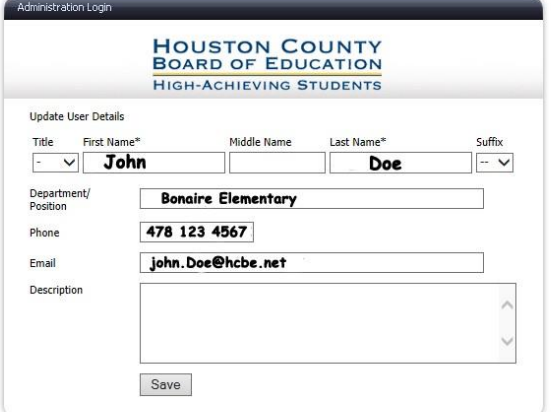

Your information will appear but we want you to change your **Title**  and your **Department/Position**.

**Title**: select your appropriate title *Example: Mr. Mrs. Ms. Dr., etc.*

**Department/Position:** please type your appropriate position *Example: Kindergarten Teacher, 1 st Grade Teacher, 2 nd Grade Teacher, etc.* Click **Save.**

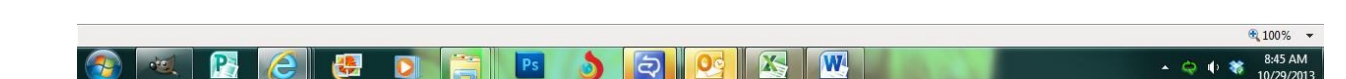

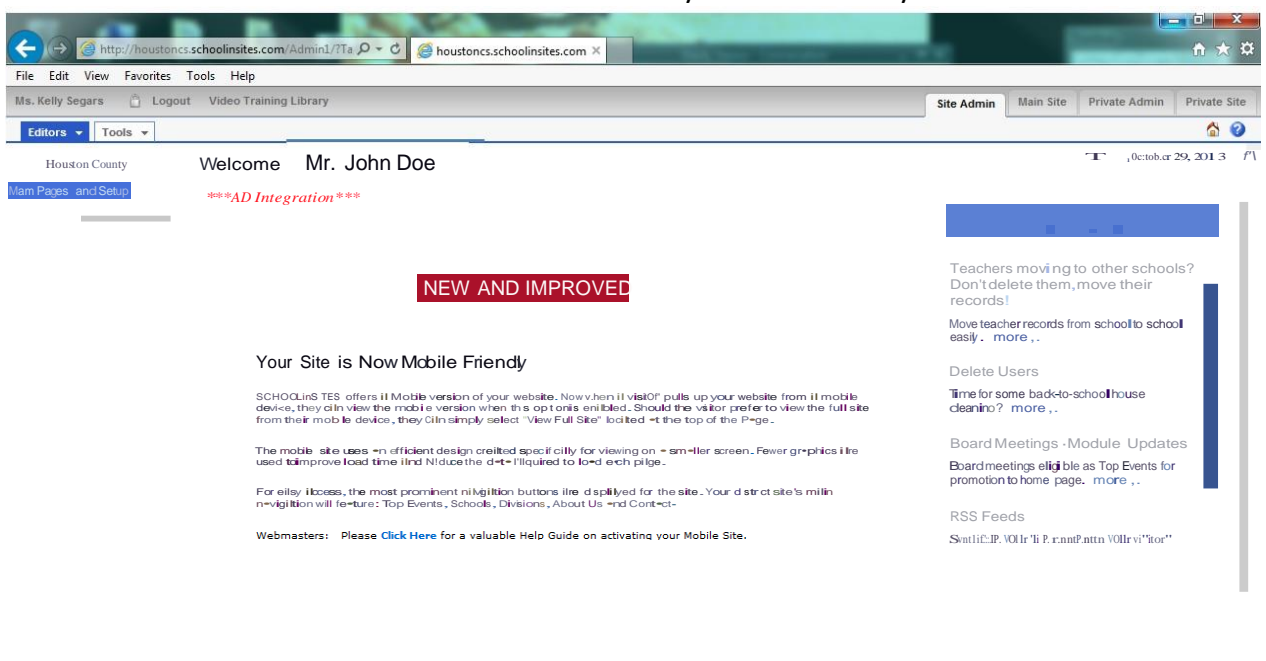

## Your will then see this screen. You have now officially authenticated your account.

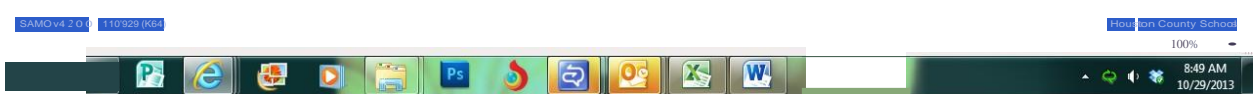